To access our library databases, log on to <https://my.uopeople.edu/>

You can use the Online Campus link<https://my.uopeople.edu/login/index.php>

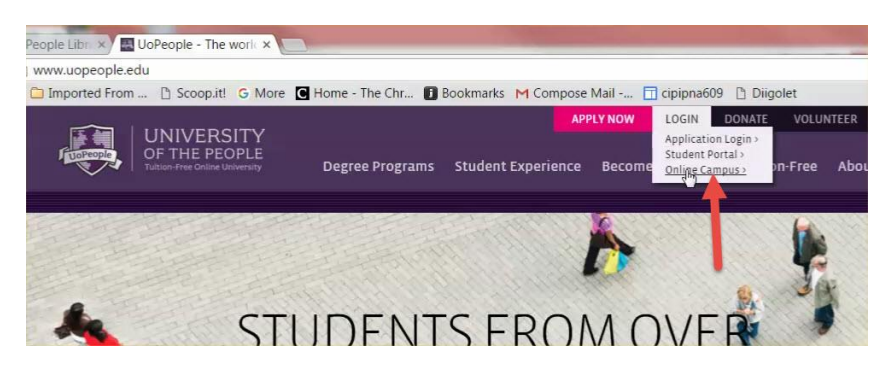

Once you have logged in with your username and password, you will see a list of resources including the Library and Information Resource Network (LIRN) and JSTOR on the left side of the screen. You will need to search these two resources separately.

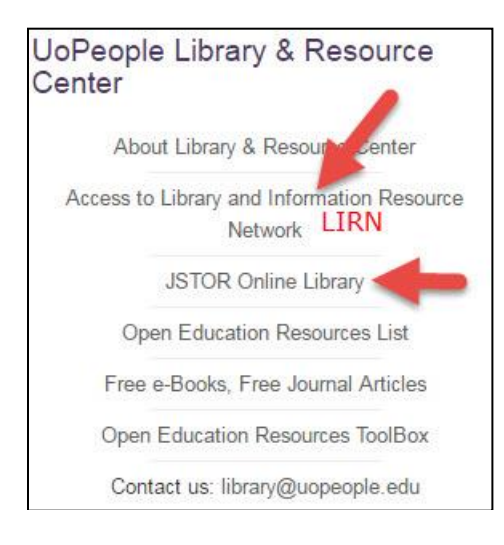

.

#### **LIBRARY AND INFORMATION RESOURCE NETWORK (LIRN)**

To use the Library and Information Resource Network (LIRN), use the link on the left side of the screen that says "[Access to Library and Information Resource Network](http://www.lirn.net/services/passthrough?patronid=30175a31cb38eb8763741556cb5abc77)." That will get you in… and *then ignore all the buttons near the very top of the screen! Use the links BELOW the UoPeople logo.* 

*Remember - Important! Ignore the buttons near the very the top of the screen! Look below the UoPeople logo to get started.*

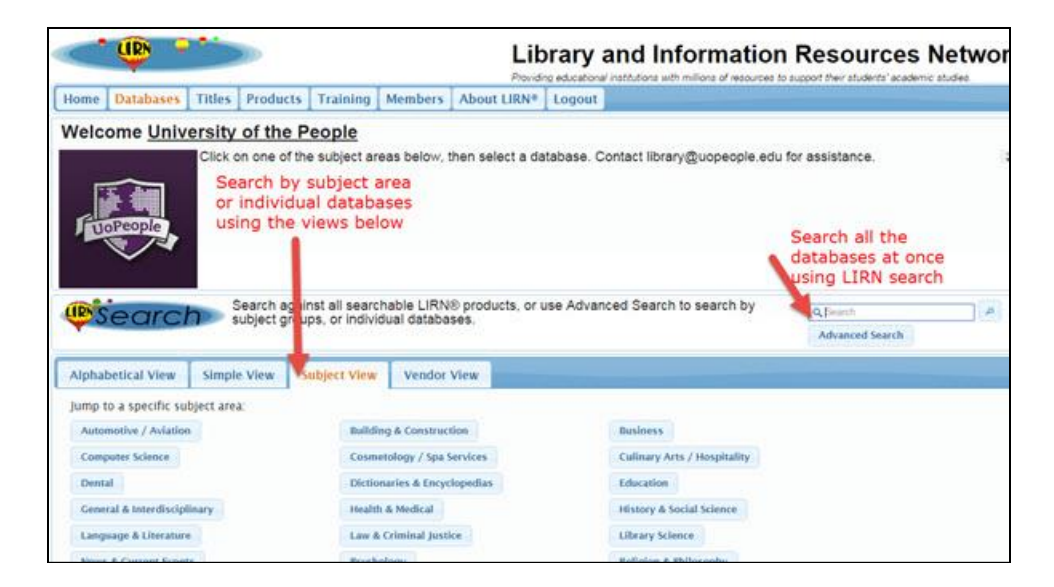

Tip: The LIRN databases index some resources that are not available online full-text via our subscriptions. We've set the default to "full text", but any time you can limit your search results to full text, be sure to do that!

## **JSTOR**

JSTOR has donated access to three areas of the full text of important academic journals:

Health & General Sciences Mathematics & Statistics Business & Economics

Depending on how you enter the UoPeople site, you may see one more image to click to have access to JSTOR.

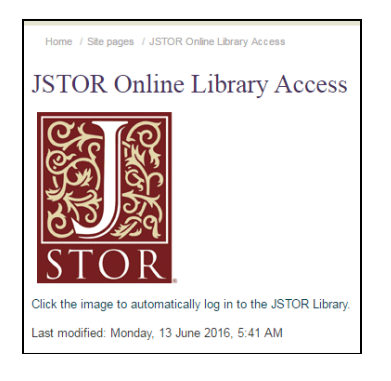

Here's an example of a search for articles on intercultural communication in business:

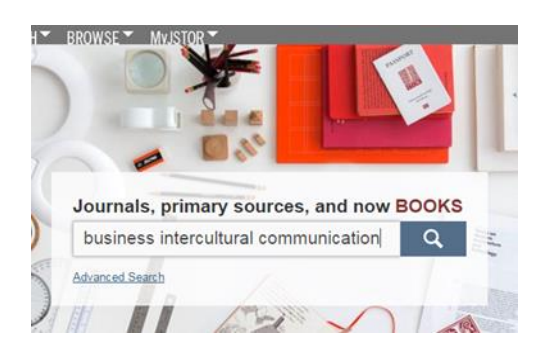

#### Search results screen:

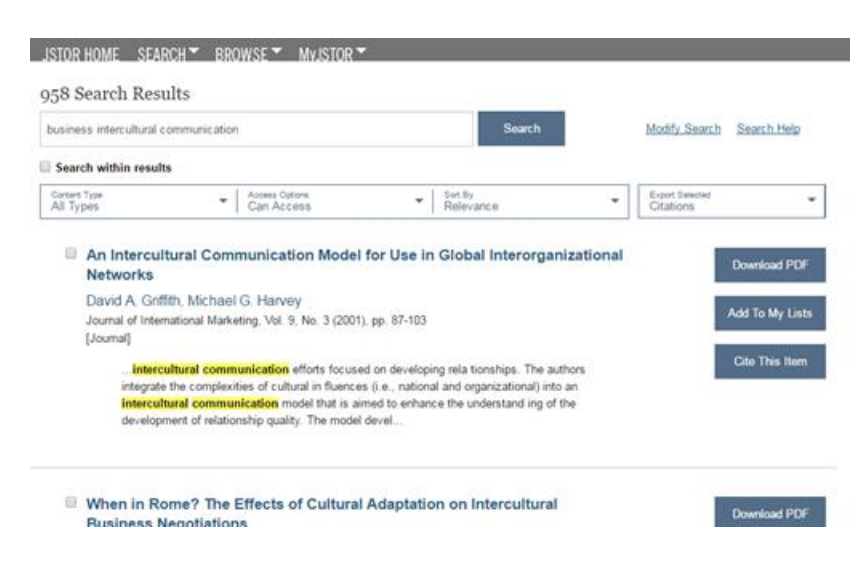

When you download a PDF, you will be asked to accept JSTOR's terms and conditions via a popup screen.

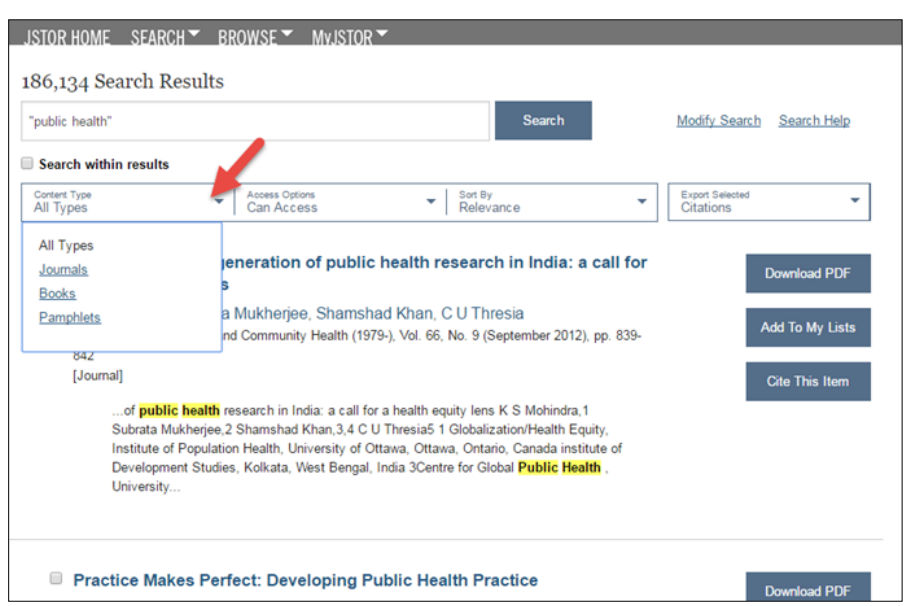

Use the Advanced Search Screen to look for "content types" including some books

Look for the "Cite This Item" button for suggested citation formats including APA. Be prepared to edit! The citation generated by JSTOR may not be perfect!

### What about accessing other subject areas in JSTOR? **Individual Access**

To access other subject areas in JSTOR not available through UoPeople, you may want to sign up for individual access. See<http://about.jstor.org/individuals>This program allows individual users to have online access (i.e. no downloads!) for access to 3 articles every 2 weeks.

Since use of an individual JSTOR account is metered, try using other tools such as Google Scholar to identify articles.

Example: Use Google Scholar to identify articles in JSTOR on Ernest Hemingway's novel *Old Man and the Sea.*

Go t[o https://scholar.google.com](https://scholar.google.com/) and search

Hemingway old man and the sea JSTOR

Use the results list to identify articles to available via JSTOR's individual account

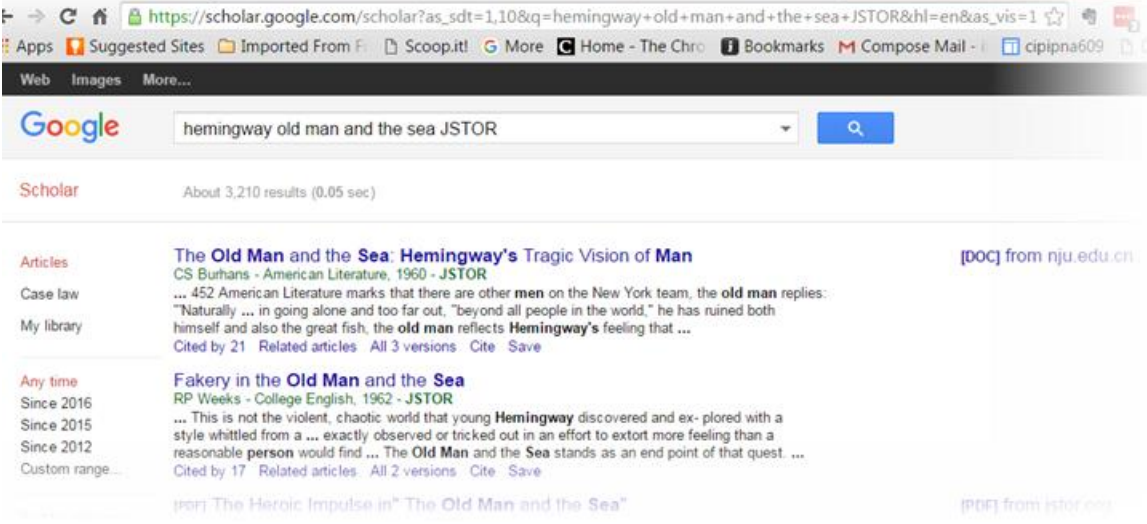

# Ilene Frank June 17, 2016